# **WEB OF SCIENCE RELEASE NOTES v5.13.1**

The following features are planned for the *Web of Science*™ on February 16, 2014. This document provides information about each of the features included in this release. If you have any questions, please contact: Nina Chang, Product Manager, Web of Science Platform at [nina.chang@thomsonreuters.com.](mailto:nina.chang@thomsonreuters.com)

This release includes enhancements or changes that impact all of the *Web of Science*. As appropriate, please communicate to your users before the release to prepare them for changes that might affect them.

### **RELEASE SUMMARY**

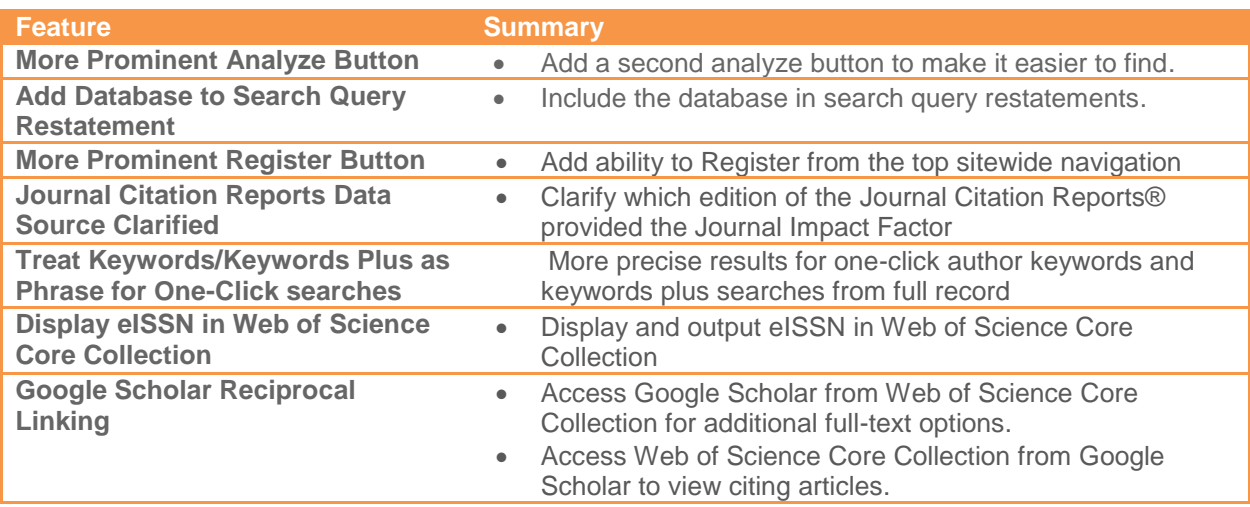

#### **BROWSER SUPPORT**

With the 5.13 Release, Web of Science we will no longer support IE 6 or 7 and Firefox 3.6; we will also be supporting Chrome for the first time.

#### **Operating systems:**

- 
- 

#### **Browsers for WIN:**

- 
- 
- WIN 7 Recommended **Mac 10.7 Recommended Mac 10.7 Recommended**
- WIN XP Fully Supported **Mac 10.6 Fully Supported Mac 10.6 Fully Supported**
- IE 8 Recommended **Exercise 20** Firefox 20 Fully Supported
- IE 9 Fully Supported Google Chrome 26 Fully Supported

#### **Browsers for Mac:**

- 
- Safari 6 Recommended **Exercise 20** Firefox 20 Fully Supported

#### **Important note for Windows XP users of Internet Explorer 8:**

Please download the KB2416400 patch (available here: [http://search.microsoft.com/en](http://search.microsoft.com/en-us/DownloadResults.aspx?q=KB2416400)[us/DownloadResults.aspx?q=KB2416400\)](http://search.microsoft.com/en-us/DownloadResults.aspx?q=KB2416400) if you receive the error "HTML Parsing Error: Unable to modify the parent container element before the child element is closed (KB927917)."

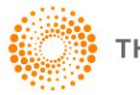

**THOMSON REUTERS** 

#### **ORE PROMINENT ANALYZE BUTTON**

A second "Analyze" button has been added to make it easier to find. Analyze Results may be accessed from the bottom left in the refine panel or the top right above the Times Cited counts.

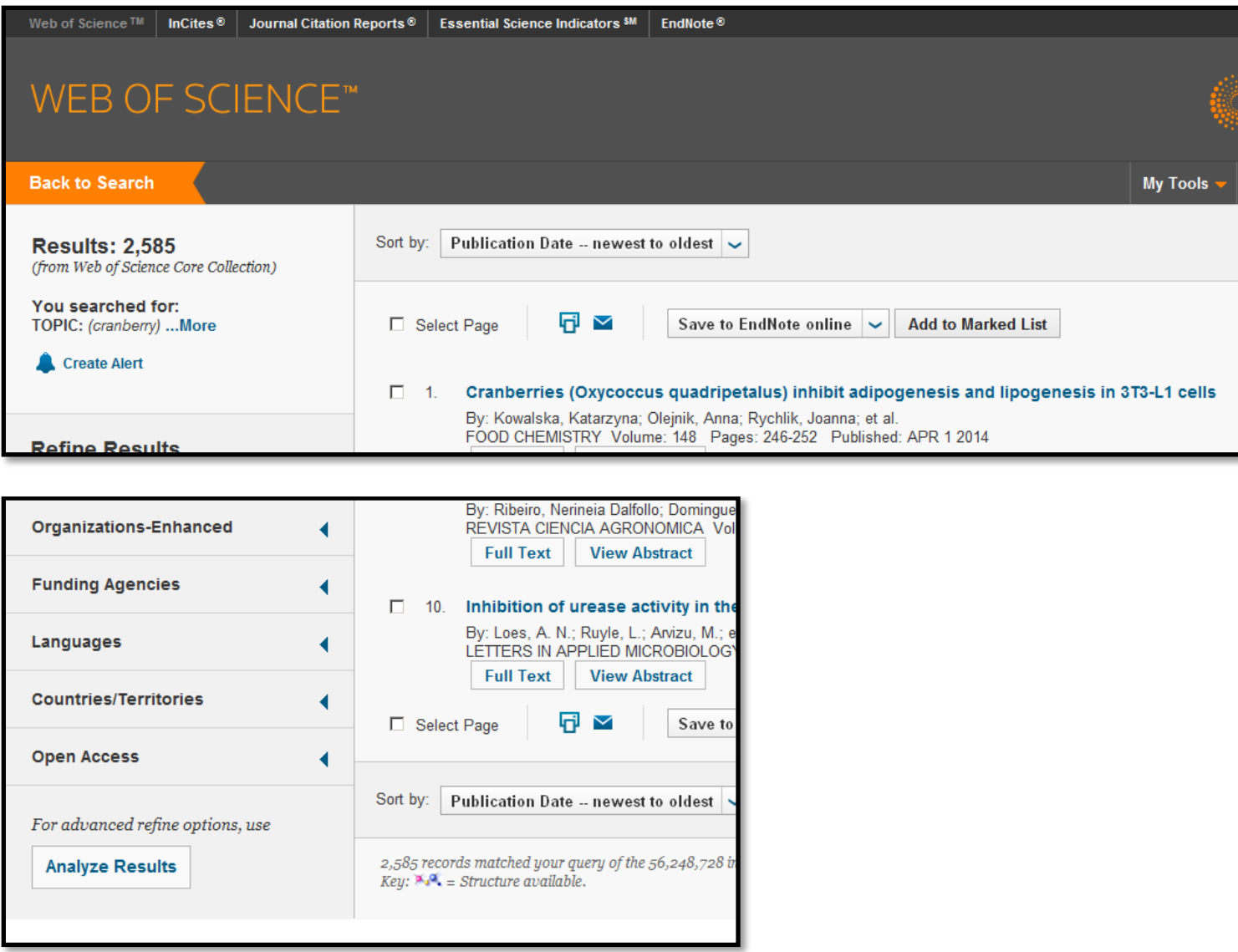

### ADD DATABASE TO SEARCH QUERY RESTATEMENT

To remind users which database they are searching, the database is now included in the search query restatement shown on the following pages:

- **•** Basic (General) Search Results
- Cited Ref Search Results
- Advanced Search Results
- Related Records (including PubMed Related Articles)
- Citing Articles (including Total Citing Articles, with and without self citations)
- Shared References
- **•** Cited Reference Lists

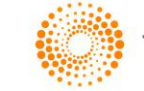

- **•** Citation Report Results
- Associated Data
- Book Chapters Summary

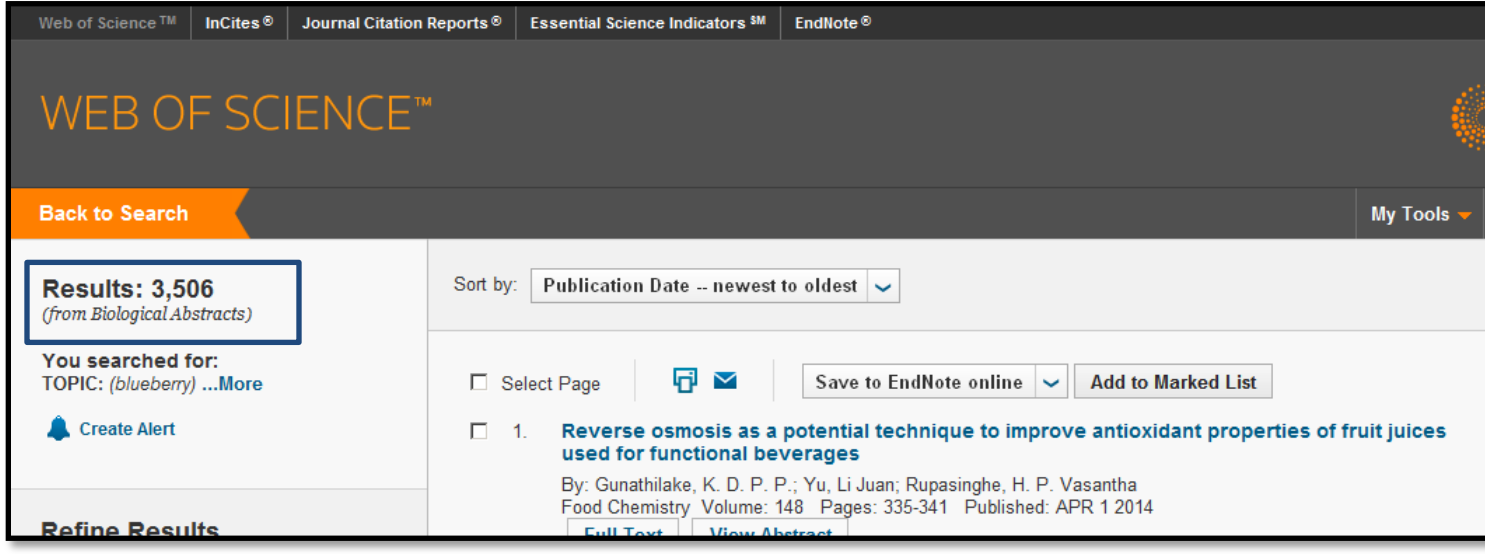

# **ADD REGISTER TO SITEWIDE TOOLBAR**

To make it easier to create a personalized account so that you may save searches and set up alerts, a Register button was added to the sitewide toolbar.

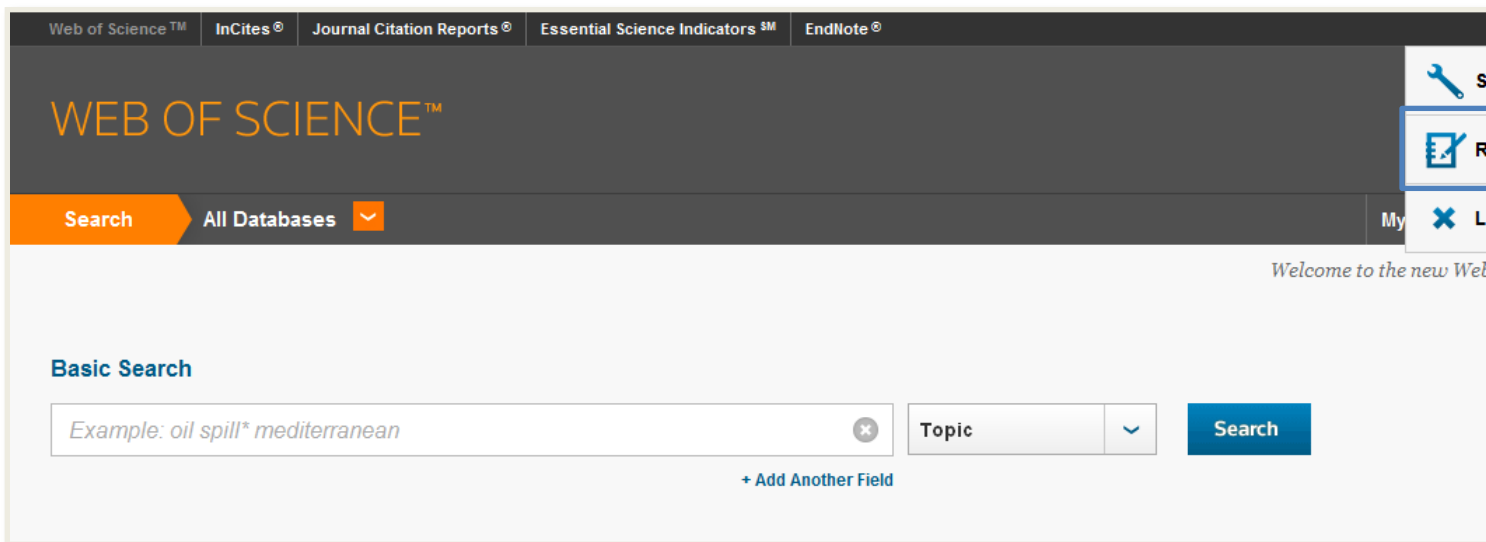

# **JOURNAL CITATION REPORTS DATA SOURCE CLARIFIED**

Within the Web of Science Core Collection, the Journal Information Overlay displays the current journal title, ISSN, JCR Quartile Rank in Category, JCR # in Rank Category, current publisher, Research Domain information, and Gold OA Status (if journal is Open Access) for all users.

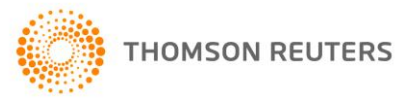

For NextGen JCR subscribers, the Journal Information Overlay contains the same information as above but also includes one-year and five-year Impact Factor rank in category, and quartile information from the most recent Journal Citation Reports to give the user greater context for evaluation.

The Journal Impact Factor originates from the current edition of Journal Citation Reports. The data source attribution was modified to clarify that the Impact Factor information is from the most current edition rather than the year in which the record was published.

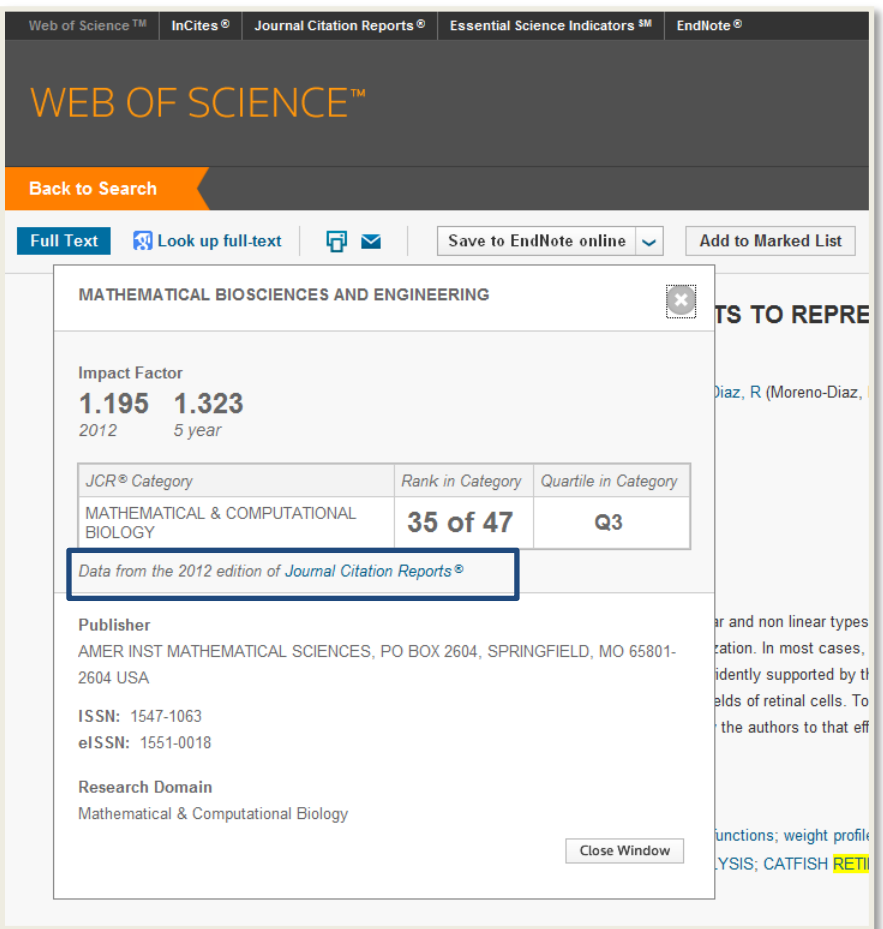

# **AUTHOR KEYWORDS/KEYWORD PLUS SEARCHES AS PHRASE**

To improve accuracy, the one-click searches on Author Keywords and auto-generated Keywords Plus are now treated as phrases from the full record to improve accuracy. Clicking on Author Keywords or KeyWords Plus performs a topic search with the selected term in quotes for the most precise results.

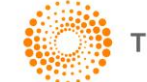

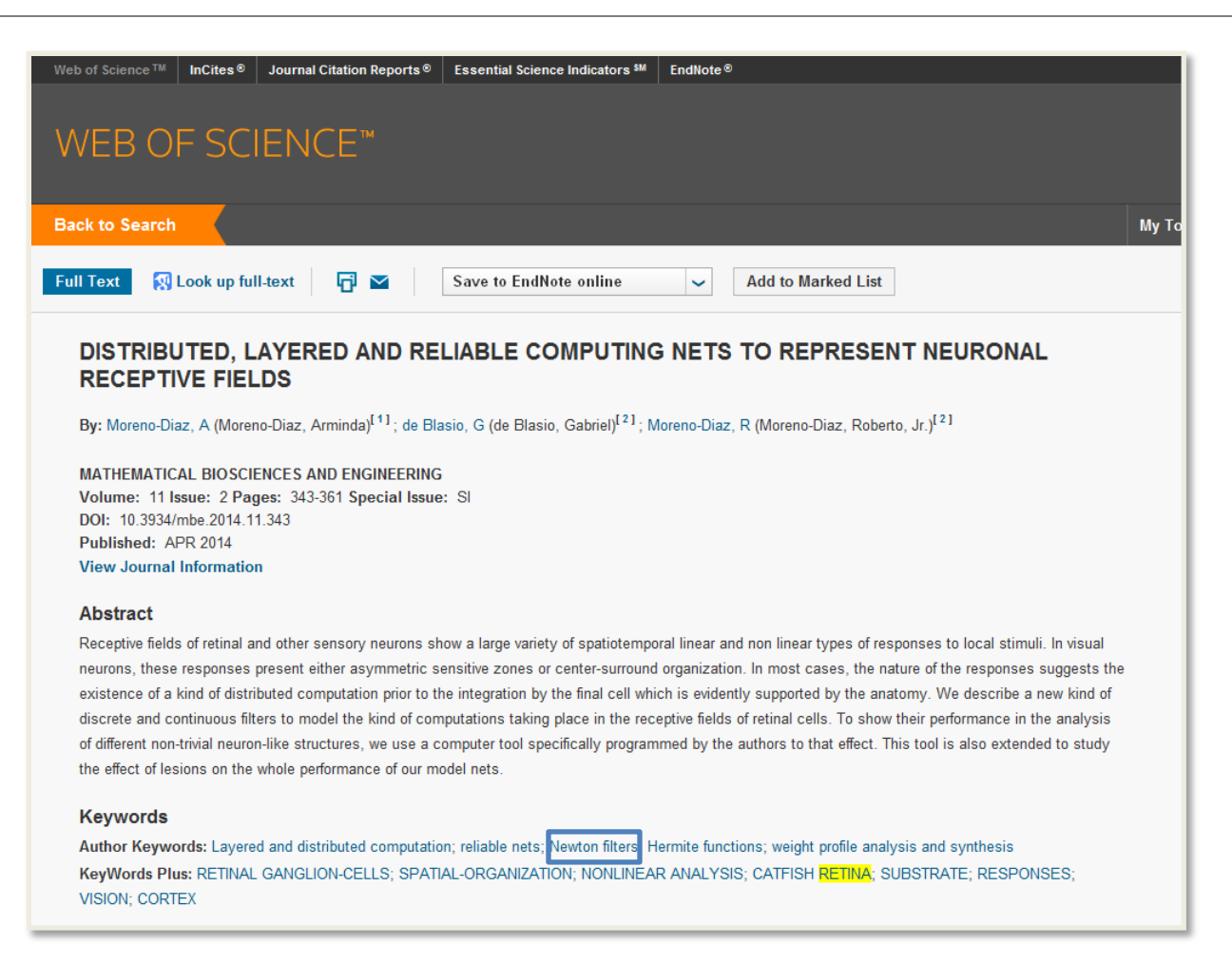

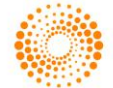

### eISSN and ISSN IN WEB OF SCIENCE CORE COLLECTION

Records in the Web of Science Core Collection now include the journal eISSN and well as print ISSN. This information displays in the Journal Info overlay and it also available for export as plain text and printing using the tags eISSN (print) and EI (plain text).

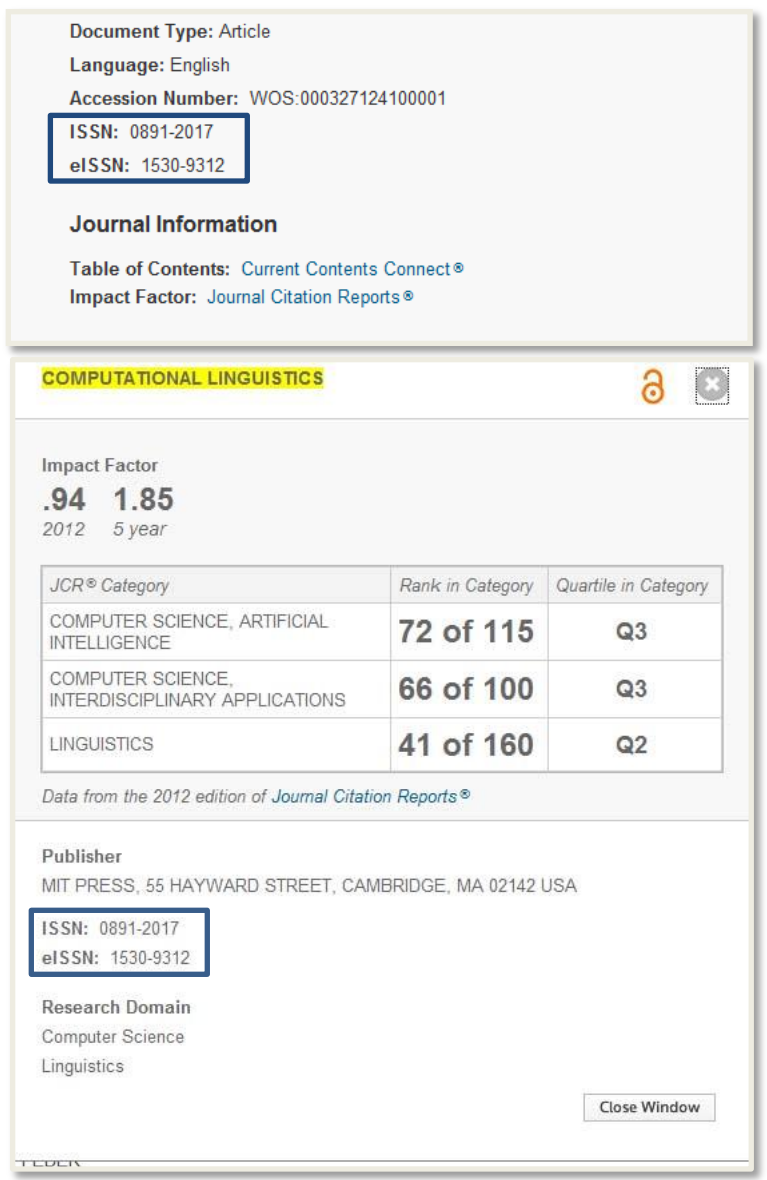

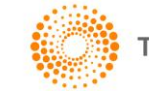

# **GOOGLE SCHOLAR RECIPROCAL LINKING**

This new functionality will be rolled out in phases to academic customers worldwide by first quarter 2014.The Google Scholar button links allows the user to look up full text in Google Scholar from a Web of Science Core Collection full record.

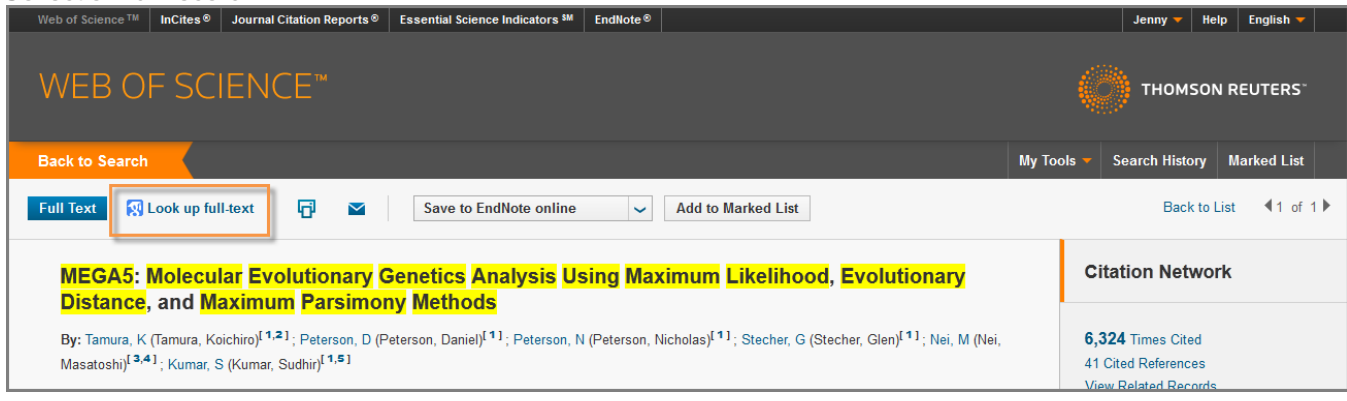

You can now access Web of Science Core Collection from Google Scholar results when you are within your universities IP range. For certain records a link to view the record in Web of Science Core Collection, accompanied by Web of Science Core Collection times cited value, will appear in Google Scholar results. Clicking on the link will resolve to the Citing Articles summary page for the item of interest. Please note: product entitlements will be applied when linking into the Web of Science Core Collection.

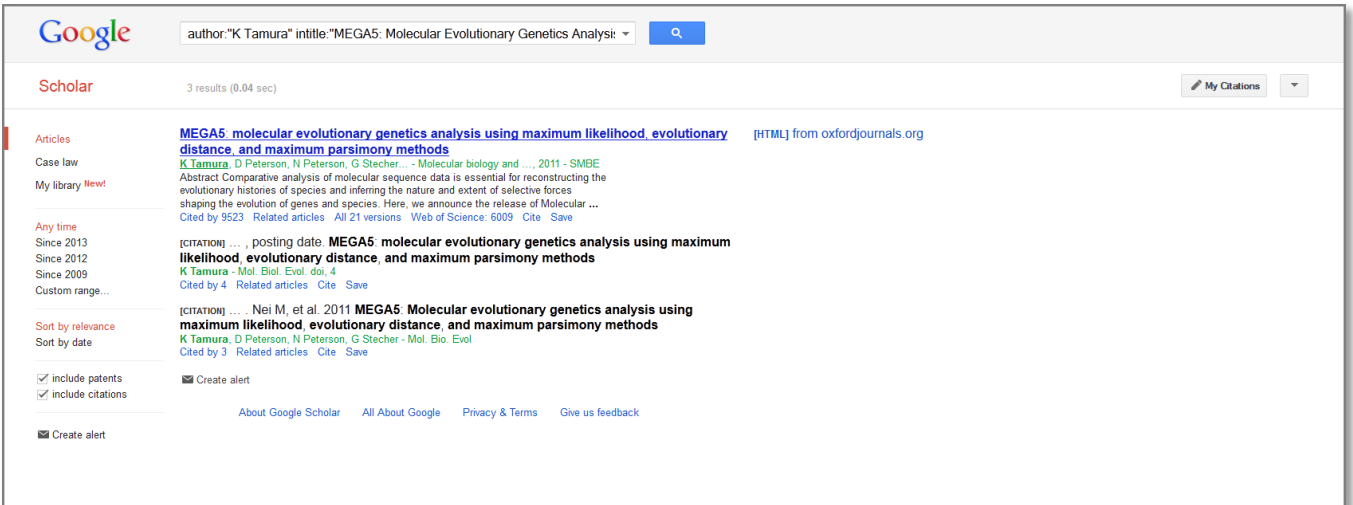

### **SELECTED DEFECTS**

This release also fixes several defects including:

- More visible access to the institution's usage reports for administrators via the My Tools dropdown
- Retaining the entering search term when the search field is changed in Internet Explorer 8

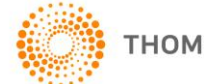